## How to Access the Family Portal

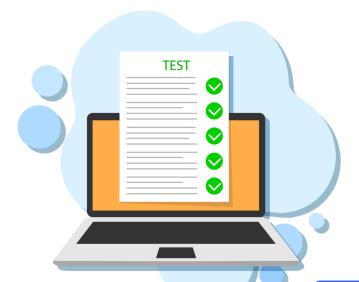

The new Family Portal provides a central location for your student's assessment results.

#### The Family Portal can be used to

- access your student's results for the Florida Statewide Assessments (FSA & NGSSS);
- print score reports

#### How can I access the Family Portal?

- At the Florida Statewide Assessments Portal: <u>https://fsassessments.org/</u>
- Or at the direct link: <u>https://fl-familyportal.cambiumast.com/</u>

#### What information do I need to log in to the Family Portal?

- Your student's unique six-digit access code (available on the MDCPS Student Portal).
- Your student's date of birth.
- Your student's name as it appears on his or her official school record.

# What information can I find on the Family Portal?

- Your student's results from the 2020-2021 school year
- Your student's Individual Score Reports with interpretative guides.
- Glossary
- FAQs
- Performance Levels

### Where do I get the Access Code?

Your student's access code will be available on the MDCPS Student Portal. For issues with the Access Code or accessing the Family Portal, contact your student's school.

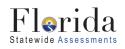

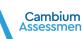

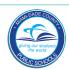